### Bertrand Masson

- [Épaisseur du trait](#page-2-0) [Le bout du trait](#page-3-0) [La forme des angles](#page-4-0) [Arrondir les angles](#page-5-0) [Les lignes pointillées](#page-6-0) [Les lignes pointillées](#page-7-0) [Les flèches](#page-9-0)
- 
- [Les lignes doubles](#page-13-0)
- <span id="page-0-0"></span>

## TikZ & **PGF** Types de lignes

### Bertrand Masson

Les fiches de Bébert

20 octobre 2009

### Bertrand Masson

[Épaisseur du trait](#page-2-0) [Le bout du trait](#page-3-0) [La forme des angles](#page-4-0) [Arrondir les angles](#page-5-0) [Les lignes pointillées](#page-6-0) [Les lignes pointillées](#page-7-0) [Les flèches](#page-9-0)

[Les lignes doubles](#page-13-0)

## <sup>1</sup> [Épaisseur du trait](#page-2-0)

- 2 [Le bout du trait](#page-3-0)
- <sup>3</sup> [La forme des angles](#page-4-0)
- <sup>4</sup> [Arrondir les angles](#page-5-0)
- <sup>5</sup> [Les lignes pointillées](#page-6-0)
- <sup>6</sup> [Les lignes pointillées](#page-7-0)
- <sup>7</sup> [Les flèches](#page-9-0)

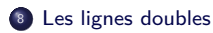

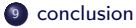

Bertrand Masson

## [Épaisseur du trait](#page-2-0) [La forme des angles](#page-4-0) [Arrondir les angles](#page-5-0) [Les lignes pointillées](#page-6-0) [Les lignes pointillées](#page-7-0) [Les flèches](#page-9-0)

[Les lignes doubles](#page-13-0)

## Épaisseur du trait

Pour modifier l'épaisseur du trait il faut utiliser l'option [line width= ]. Par exemple un trait de 5pt :

 $\tilde{\t{1}}$  (0,0) -- (1,0); Attention, il ne faut pas oublier l'espace entre line et width. Il existe des valeurs prédéfinie :

ultra thin : \tikz \draw[ultra thin]  $(0.0)$  --  $(0.6,0.5)$ ; un trait de 0.1pt very thin : \tikz \draw[very thin]  $(0,0)$  --  $(0.6,0.5)$ ; un trait de 0.2pt

thin : \tikz \draw[thin]  $(0,0)$  --  $(0.6,0.5)$ ; un trait de 0.4pt

semithick : \tikz \draw[semithick]  $(0,0)$  --  $(0.6,0.5)$ ; un trait de 0.6pt

thick :  $\theta$  \tikz \draw[thick] (0,0) -- (0.6,0.5); un trait de 0.8pt

very thick : \tikz \draw[very thick]  $(0,0)$  --  $(0.6,0.5)$ ; un trait de 1.2pt

<span id="page-2-0"></span>ultra thick : \tikz \draw[ultra thick] (0,0) -- (0.6,0.5); un trait de 1.6pt

### Bertrand Masson

### [Le bout du trait](#page-3-0)

[La forme des angles](#page-4-0) [Arrondir les angles](#page-5-0) [Les lignes pointillées](#page-6-0) [Les lignes pointillées](#page-7-0) [Les flèches](#page-9-0) [Les lignes doubles](#page-13-0)

### Le bout du trait

Pour modifier la forme de la fin d'un trait il faut utiliser l'option [cap= ], qui prend trois valeur :

cap=round pour avoir un bout arrondi;

cap=butt pour avoir un bout sans épaisseur, qui s'arrête net ;

cap=rect pour une fin augmentée de l'épaisseur du trait.

Les 3 trait suivant on la même longueur, seule leur fin diffère :

```
\tikz \draw[line width=10pt,cap=round] (0,0) -- (1,0);
```
\tikz \draw[line width=10pt,cap=butt]  $(0,0)$  --  $(1,0)$ ;

<span id="page-3-0"></span>\tikz \draw[line width=10pt,cap=rect]  $(0,0)$  --  $(1,0)$ ;

### Bertrand Masson

[Épaisseur du trait](#page-2-0) [Le bout du trait](#page-3-0)

### [La forme des angles](#page-4-0)

[Arrondir les angles](#page-5-0)

[Les lignes pointillées](#page-6-0)

[Les lignes pointillées](#page-7-0)

[Les flèches](#page-9-0)

[Les lignes doubles](#page-13-0)

## La forme des angles

Pour modifier la forme des angles aigus, il faut utiliser l'option [join= ], qui prend trois valeur :

join=round pour avoir un angle arrondi ;

join=bevel pour avoir un angle tronqué;

join=miter pour avoir un angle pointu.

### Exemples :

```
\tilde{\tau} \draw[line width=10pt,join=round] (0,0)-- (0.5,0.5)--(1,0);
\tikz \draw[line width=10pt,join=round] (0,0) rectangle (4,0.5);
```
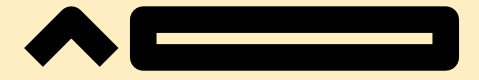

\tikz \draw[line width=10pt,join=bevel]  $(0,0)$  --  $(0.5,0.5)$ -- $(1,0)$ ; \tikz \draw[line width=10pt,join=bevel] (0,0) rectangle (4,0.5);

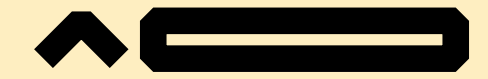

<span id="page-4-0"></span> $\text{trikz } \draw[\text{line width=10pt}, \text{join=miter}]$  (0,0) -- (0.5,0.5)--(1,0); \tikz \draw[line width=10pt,join=miter](0,0) rectangle (4,0.5);

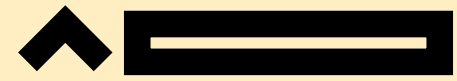

### Bertrand Masson

[Le bout du trait](#page-3-0) [La forme des angles](#page-4-0) [Arrondir les angles](#page-5-0) [Les lignes pointillées](#page-6-0) [Les lignes pointillées](#page-7-0) [Les flèches](#page-9-0) [Les lignes doubles](#page-13-0)

## Arrondir les angles des segments

<span id="page-5-0"></span>Pour arrondir les angles séparant les segments, il faut utiliser l'option [rounded corners]. Une ligne et un rectangle rouge obtenus avec \tikz \draw[red, thick]  $(0,0)--(1,0.5)--(2,0)--(3,0.5)$ ; \tikz \draw[red, thick] (0,0) rectangle(3,0.5); Les mêmes avec l'option [rounded corners] en vert. \tikz \draw[green, thick,rounded corners]  $(0,0)--(1,0.5)--(2,0)--(3,0.5)$ ; \tikz \draw[green, thick,rounded corners]  $(0,0)$  rectangle(3,0.5); Tu peux accentuer l'arrondi en précisant le rayon de courbure.En orange toujours les mêmes avec un rayon de 10pt obtenue par  $\text{trikz } \draw[red, \thick, rounded \ corners=10pt] (0,0) --(1,0.5) --(2,0) --(3,0.5);$ \tikz \draw[red, thick,rounded corners=8pt] (0,0)rectangle(3,0.5); La valeur de 10pt est trop grande pour ce rectangle, donc j'ai mis 8pt. La valeur par défaut de [rounded corners] est 4pt

### Bertrand Masson

## [Épaisseur du trait](#page-2-0) [Le bout du trait](#page-3-0) [La forme des angles](#page-4-0) [Arrondir les angles](#page-5-0) [Les lignes pointillées](#page-6-0) [Les lignes pointillées](#page-7-0) [Les flèches](#page-9-0) [Les lignes doubles](#page-13-0)

Les lignes pointillées

Pour fabriquer des lignes pointillées, il faut utiliser l'option [dash pattern= ], qui prend 2 arguments associés à 2 valeurs que tu répètes autant de fois que nécessaire pour réaliser ton motif :

on xUnités qui dessine un tireté de xUnités par exemple on 3mm

off xUnités pour l'espace entre les tiretés, off 10pt

Le motif est répété autant de fois que nécessaire pour dessiner la ligne.  $\text{Likz}[dash pattern=on 2mm off 1mm on 4mm off 5mm] \draw (0,0) -- (5,0);$ 

Tu peux décaler le départ du motif avec [dash phase= ]. On va créer un motif constitué d'un tireté de 5 mm avec un espace de 2,5 mm. Pour la ligne rouge pas de décalage (pas d'option ou [dash phase=0]. La ligne va donc commencer par un tiret de 5mm. La ligne bleu a un décalage de 3mm donc elle va commencer par un tiret de 5-3=2mm. La ligne verte avec un décalage de 5mm commence par un blanc :

```
\begin{tikzpicture}[ultra thick,dash pattern=on 5mm off 3mm]
\draw[dash phase=0mm,draw=red] (0,10pt) -- (5cm,10pt);
\draw[dash phase=3mm,draw=blue] (0,6pt) -- (5cm,6pt);
\draw[dash phase=5mm,draw=green] (0,0) -- (5cm,0);
\end{tikzpicture}
```
### Bertrand Masson

### [Épaisseur du trait](#page-2-0) [Le bout du trait](#page-3-0) [La forme des angles](#page-4-0) [Arrondir les angles](#page-5-0)

[Les lignes pointillées](#page-6-0)

[Les lignes pointillées](#page-7-0)

[Les flèches](#page-9-0)

[Les lignes doubles](#page-13-0)

<span id="page-7-0"></span>

## Les lignes pointillées

Tu peux appliquer les pointillés à toutes les lignes, comme les cercles, les rectangles,. . .

Par exemple en reprenant les motifs de pointillés ci-dessus et en les appliquant à un rectangle et un cercle :

\tikz[dash pattern=on 2mm off 1mm on 4mm off 5mm]\draw (0,0) rectangle (5,1); \tikz[dash pattern=on 2mm off 1mm on 4mm off 5mm] \draw (0,0)circle (1);

Et avec les décalages : les rouges sans, les bleus un décalage de 3mm et les verts de 5mm.

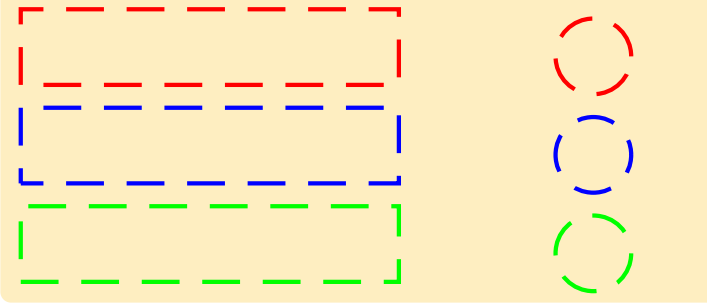

### Bertrand Masson

# [Le bout du trait](#page-3-0) [La forme des angles](#page-4-0) [Arrondir les angles](#page-5-0) [Les lignes pointillées](#page-6-0) [Les lignes pointillées](#page-7-0) [Les flèches](#page-9-0) [Les lignes doubles](#page-13-0)

## Les lignes pointillées

### Il existe des valeurs prédéfinies :

dotted : \tikz \draw[dotted] (0,0) -- (2,0); densely dotted : \tikz \draw[densely dotted] (0,0) -- (2,0); loosely dotted : \tikz \draw[loosely dotted]  $(0,0)$  --  $(2,0)$ ; . . . . . . . . . . . . dashed : \tikz \draw[dashed]  $(0,0)$  --  $(2,0)$ ; \_ \_ \_ \_ \_ \_ \_ \_ \_ densely dashed : \tikz \draw[densely dashed] (0,0) -- (2,0); loosely dashed : \tikz \draw[loosely dashed]  $(0,0)$  --  $(2,0)$ ; \_ \_ \_ \_ \_ \_ \_ Tu peux augmenter l'épaisseur du trait : \tikz \draw[dotted,line width=3pt]  $(0,0)$  --  $(2,0)$ ;  $\blacksquare$  $\text{trikz } \dagger$ draw $\text{dotted } \text{ultra } \text{thick} \}$  (0.0) -- (2.0);

### Bertrand Masson

[Le bout du trait](#page-3-0) [La forme des angles](#page-4-0) [Arrondir les angles](#page-5-0) [Les lignes pointillées](#page-6-0) [Les lignes pointillées](#page-7-0) [Les flèches](#page-9-0)

[Les lignes doubles](#page-13-0)

### Les flèches

Tu dessines des flèches à l'aide d'une combinaison des signes suivants  $\lt$   $>$   $|$  :

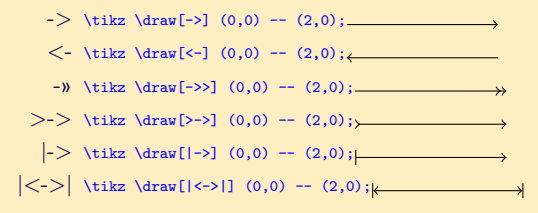

Il reste d'autres combinaisons à toi de les essayer. Attention pas plus de 2 signes identiques,  $>$  >  $>$  renvoie une erreur.

## La librairie arrows

Je me doute que ça ne te suffit pas. Alors charges la bibliothèque de flèches de TikZ par \usetikzlibrary{arrows}. Il y a deux façons d'utiliser les flèches de la librairie. Soit directement ( diamond est une flèche en forme de losange) :  $\text{tikz } \draw[-diamond] (0,0) -- (2,0); \n \longrightarrow \n$ Attention n'oublies pas le - devant diamond. Soit en renommant > :

<span id="page-9-0"></span>\begin{tikzpicture}[>=diamond]  $\d{raw[-5]}$   $(0,0.5)$  --  $(2,0.5)$ ;  $\d{raw[-5] (0,0) -- (2,0);}$ \end{tikzpicture}

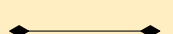

Comme tu peux le voir cela affecte aussi $<$ 

### Bertrand Masson

[Épaisseur du trait](#page-2-0) [Le bout du trait](#page-3-0) [La forme des angles](#page-4-0) [Arrondir les angles](#page-5-0) [Les lignes pointillées](#page-6-0) [Les lignes pointillées](#page-7-0)

[Les flèches](#page-9-0)

[Les lignes doubles](#page-13-0)

## La librairie arrows

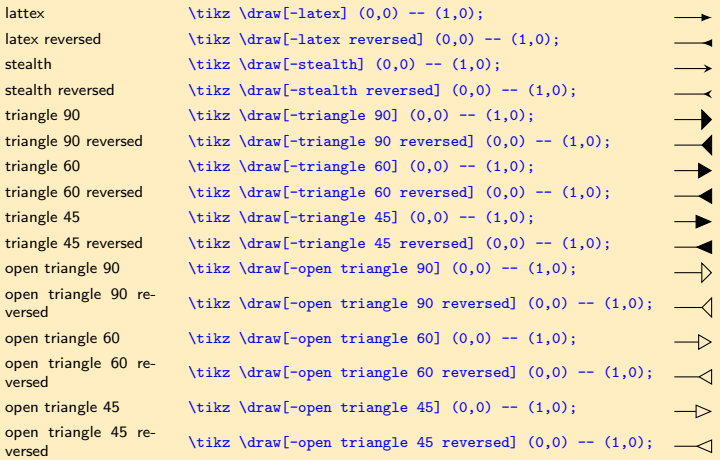

### Bertrand Masson

## [Épaisseur du trait](#page-2-0) [Le bout du trait](#page-3-0) [La forme des angles](#page-4-0) [Arrondir les angles](#page-5-0) [Les lignes pointillées](#page-6-0) [Les lignes pointillées](#page-7-0) [Les flèches](#page-9-0)

[Les lignes doubles](#page-13-0)

## La librairie arrows, encore plus de flèches

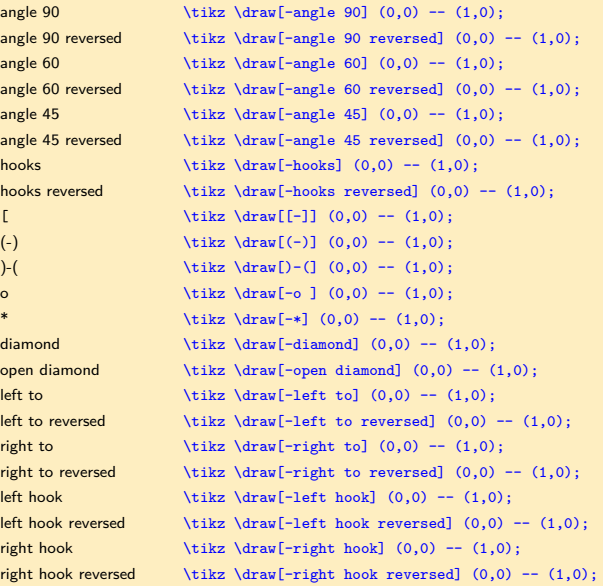

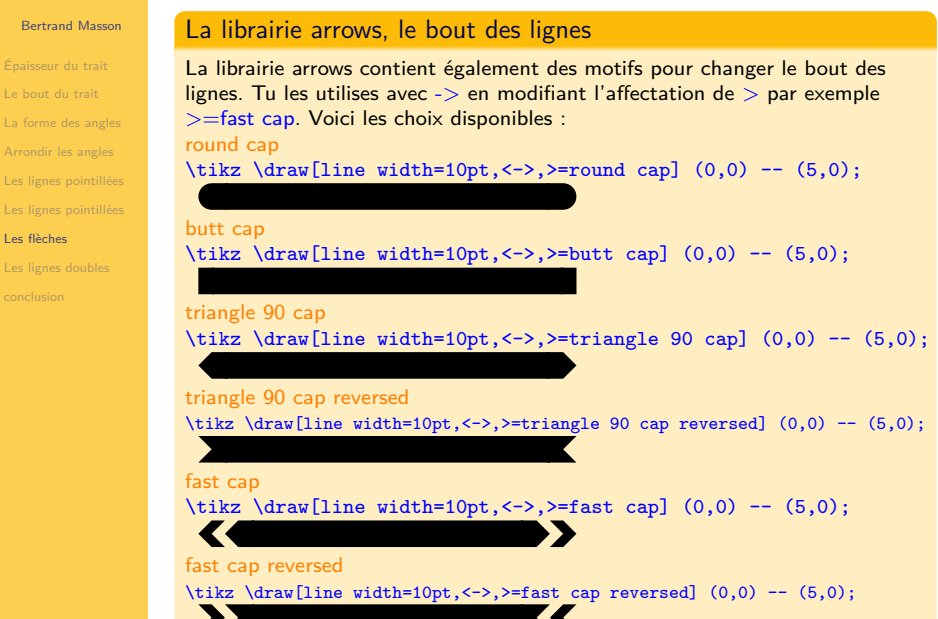

### Bertrand Masson

## [Le bout du trait](#page-3-0) [La forme des angles](#page-4-0) [Arrondir les angles](#page-5-0) [Les lignes pointillées](#page-6-0) [Les lignes pointillées](#page-7-0) [Les flèches](#page-9-0) [Les lignes doubles](#page-13-0)

## Les lignes doubles

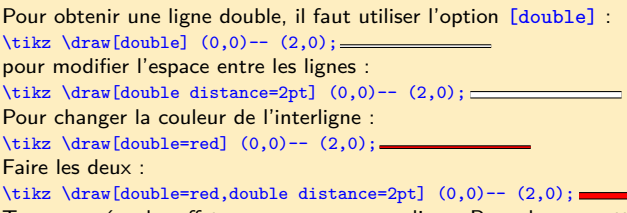

Tu peux créer des effet comme couper une ligne. Pour donner cette illusion il faut créer un double trait blanc avec un interligne de couleur.

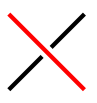

## La commande

```
\begin{tikzpicture}[ultra thick]
\frac{0,0} -- (1,1);\draw[draw=white, double=red,double distance=ultra thick] (0,1) --(1,0);
\end{tikzpicture}
```
### Bertrand Masson

## [Épaisseur du trait](#page-2-0) [Le bout du trait](#page-3-0) [La forme des angles](#page-4-0) [Arrondir les angles](#page-5-0) [Les lignes pointillées](#page-6-0) [Les lignes pointillées](#page-7-0)

[Les flèches](#page-9-0)

[Les lignes doubles](#page-13-0)

## Les lignes doubles

Tu peux utiliser les lignes doubles avec les rectangles, les cercles, les ellipses. . .

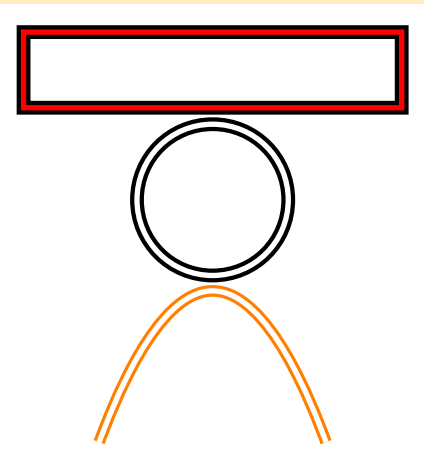

## Les commandes

\tikz \draw[ultra thick,double=red,double distance=2pt] (0,0) rectangle (5,1); \tikz \draw[ultra thick,double distance=2pt] (0,0) circle (1); \tikz \draw[orange,very thick,double distance=2pt] (0,0) parabola bend (1.5,2) (3,0);

### Bertrand Masson

- [Épaisseur du trait](#page-2-0) [Le bout du trait](#page-3-0) [La forme des angles](#page-4-0) [Arrondir les angles](#page-5-0) [Les lignes pointillées](#page-6-0)
- [Les lignes pointillées](#page-7-0)
- [Les flèches](#page-9-0)
- [Les lignes doubles](#page-13-0)

<span id="page-15-0"></span>[conclusion](#page-15-0)

## **Conclusion**

Je crois que l'on à fait le tour de la question. La prochaine fiche consacrée à TikZ abordera les node.